华润银行的新信用卡到啦,该怎样激活呢?接下来小编会向大家介绍两种华润银 行信用卡激活方法,都是很简单的方法哦!现在激活信用卡并不需要去到柜台办理 ,只要通过电话或网站就能激活华润银行的信用卡了。

华润银行信用卡激活方法:

一、电话激活信用卡

(1) 拨打信用卡背面所示的24小时客户服务热线96588 ( 广东省外加拨0756 ) , 选 择相应的语种后,请输入持卡人的卡号及查询密码。

(2) 根据语音提示, 选择"信用卡激活及密码管理"菜单下的卡激活选项。

(3) 输入持卡人的信用卡背面签名栏后打印的最后3位数字,按#键确认。

(4) 输入持卡人的住宅电话, 按#键确认。

(5) 输入6位数字作为持卡人的交易密码,按#键确认。

(6) 再次输入6位交易密码,按#键确认。

(7) 交易密码设置成功。

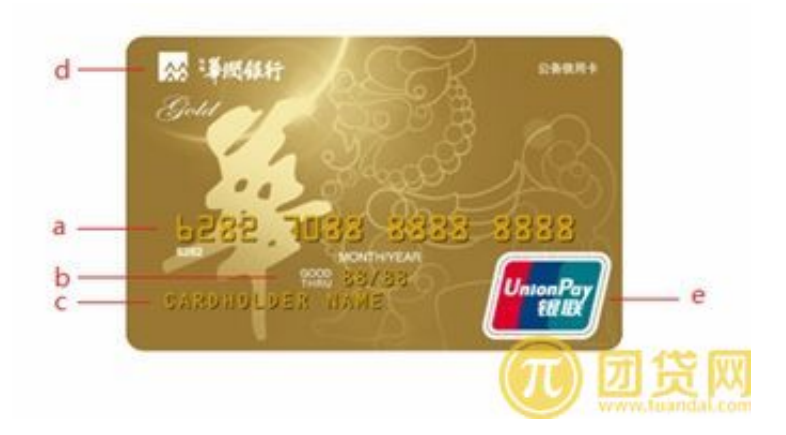

二、网上激活信用卡

(1) 首先登录银行信用卡的网银页面输入持卡人的卡号和査询密码。

(2) 登录后请及时修改你的查询密码。

(3) 当你的信用卡初始密码修改成功后,请重新登录网银。

(4) 第二次登录后请点击"信用卡激活",根据页面的提示输入你的信用卡背面签名栏 上打印的最后3位数字及住宅电话。

(5) 激活成功后根据提示输入6位数字作为你的交易密码。

(6) 若你没有在申请表上勾选"使用密码确认交易"功能,可在设置完成后将交易 模式变更为密码+签名的方式。